# @karnil

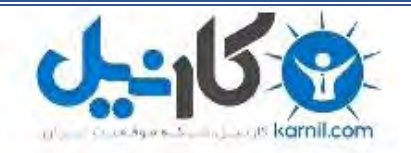

**کارنیل، بزرگترین شبکه موفقیت ایرانیان می باشد، که افرادی زیادی توانسته اند با آن به موفقیت برسند، فاطمه رتبه 11 کنکور کارشناسی، محمد حسین رتبه86 کنکور کارشناسی، سپیده رتبه 3 کنکور ارشد، مریم و همسرش راه اندازی تولیدی مانتو، امیر راه اندازی فروشگاه اینترنتی،کیوان پیوستن به تیم تراکتور سازی تبریز، میالد پیوستن به تیم صبا، مهسا تحصیل در ایتالیا، و..... این موارد گوشه از افرادی بودند که با کارنیل به موفقیت رسیده اند، شما هم می توانید موفقیت خود را با کارنیل شروع کنید.**

**برای پیوستن به تیم کارنیلی های موفق روی لینک زیر کلیک کنید.**

## *[www.karnil.com](http://www.karnil.com/)*

**همچنین برای ورود به کانال تلگرام کارنیل روی لینک زیر کلیک کنید.**

*https://telegram.me/karnil*

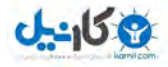

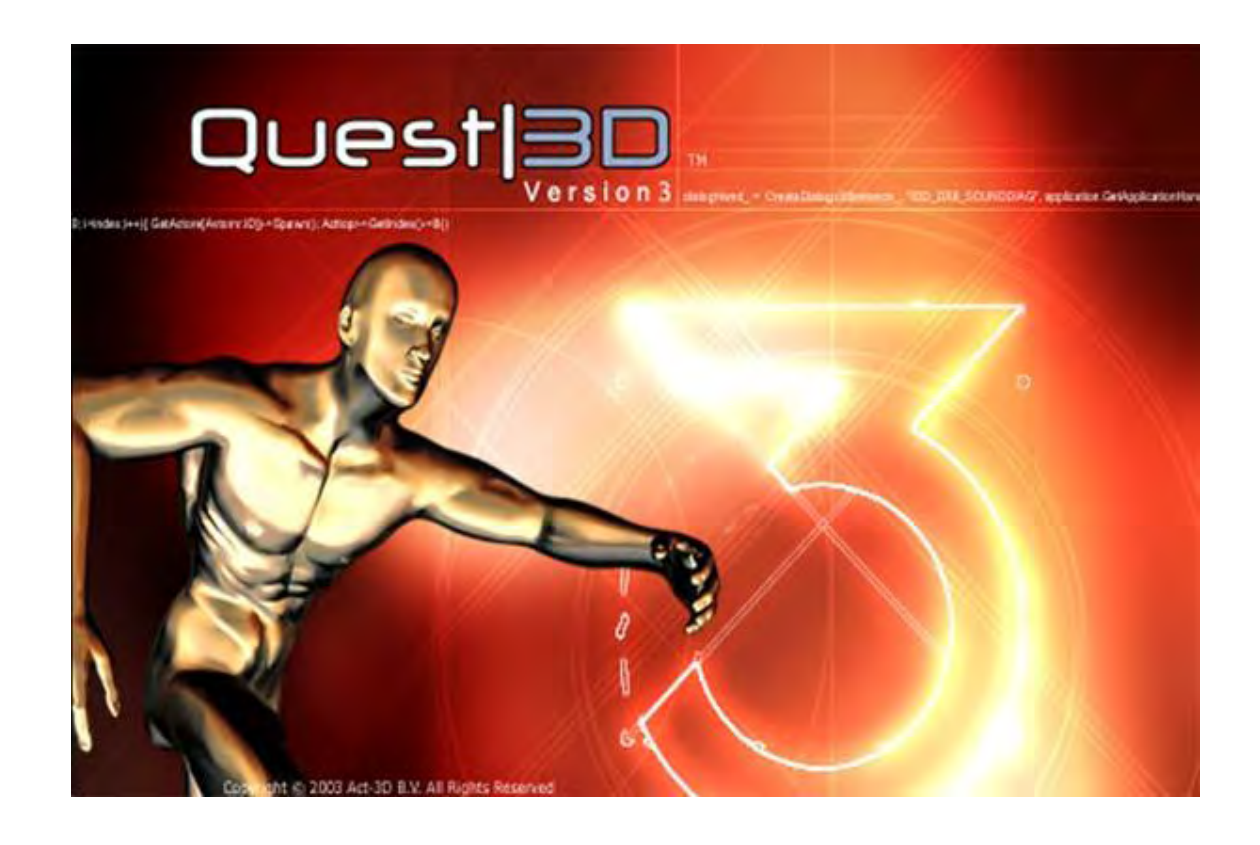

## آشنایی با نرم افزار D3Quest ) نسخه حرفه ای 3.0V (

خلق جلوه ھای پیچیده تصویری ، بازیھای 3 بعدی و نرم افزارھای چند رسانه ای

بھترین اندازه برای مطالعه : 768 \* 1024  $\overline{\phantom{a}}$  , and the set of the set of the set of the set of the set of the set of the set of the set of the set of the set of the set of the set of the set of the set of the set of the set of the set of the set of the s

> مولف : علی کسائی منبع : راھنمای رسمی نرم افزار  *[Ali\\_nwdo@yahoo.com](mailto:Ali_nwdo@yahoo.com)*

 *WWW Persian. Designers- COM.* کلیه حقوق این مقاله متعلق به نویسنده و سایت Designers Persian می دباش

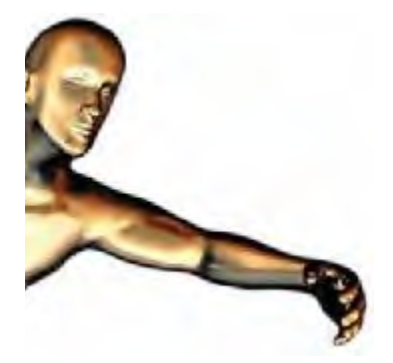

#### آشنایی اولیه و معرفی قابلیت ھای نرم افزار :

به دنیای شگفت انگیز نرم افزار Quest3D خوش آمدید. در این مقاله می کوشـیم تا شـما را با دنیای تصاویر اینتراکتیو 3 بعدی آشنا کنیم. تقریبا برای تمامی شما پیش آمده که بعد از تماشای یک انیمیشن ، صحنه ھایی از یک بازی کامپیوتری یا حتی یک فیلم سینمایی به این فکر فرو رفته باشید که این صحنه ھا چگونه خلق شده اند. چنانچه تجربه چندانی در این زمینه نداشته باشید ، بعید نیست این صحنه ھا را سحر و جادو بخوانید !

طراحی و خلق نرم افزارھای 3 بعدی در مفھوم عام ( بازی ھای کامپیوتری ، نرم افزار ھای تعاملی 3 بعدی ، بسته ھای آموزشی بلادرنگ و ... ) به تجربه طولانی مدت و وسیع در زمینه گرافیک ، برنامه نویسی و تعاملات سیستمی نیاز دارد. اکنون براحتی درک می کنید که چرا پروژه ھای بزرگ 3 بعدی توسط تیم ھای بسیار بزرگی از متخصصان ورزیده در زمینه ھای مختلف گرافیک ، برنامه نویسی ، طراحی ، صوت و تصویر و ... تولید می شوند. D3Quest نرم افزاری است که این مفھوم را در ھم می شکند و با فراھم کردن یک استودیوی تقریبا کامل ، این امکان را به شما می دھد تا تمامی تلاش خود را بر روی مراحل اساسی طراحی و تولید متمرکز کنید و از درگیر شدن در مسایل مربوط به ابزار کار برحذر باشید.

تقریبا" ھر فردی با تجربه مختصر در زمینه گرافیک 3 بعدی قادر است تا با نرم افزار d3quest کار کند. یکی از بزرگترین مزیت ھای این نرم افزار این است که در عین ساده کردن کار ، به ھیچ وجه شما را محدود به چیز خاصی نمی کند . به عبارت دیگر شما می توانید ھر آنچه که آرزو می کنید را طراحی کنید. D3Quest یک واسط مناسب برای انعطاف در تولید محصول و آسانی در استفاده است.

D3Quest یک نرم افزار تمام عیار جھت ساخت صحنه ھای اینتراکتیو 3 بعدی است. نمونه ھای ساخته شده این نرم افزار در موضوعاتی از قبیل : برنامه ھای معرفی کالا ، پیش طراحی ھای معماری ، آموزش ھای مجازی و بازی ھای کامپیوتری ، بخوبی بیانگر صحت این قضیه می باشند.

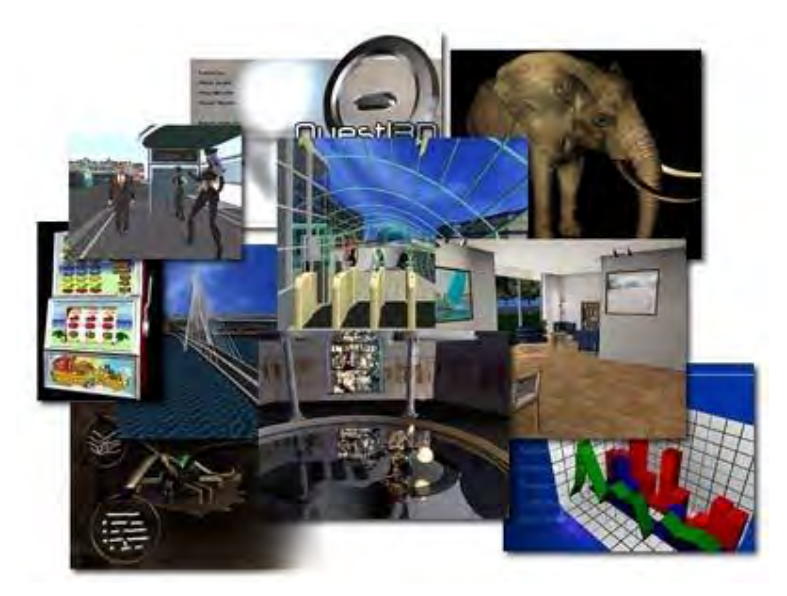

کار کردن با نرم افزار d3quest به معنای طراحی بلادرنگ ( RealTime ( می باشد . به عبارت دیگر ، شما با ایجاد ھر گونه تغییر در طرح ، مستقیما نتیجه را بر روی محصول نھایی خواھید دید. در این بین ھیچ زمانی جھت کامپایل پروژه یا محاسبات اضافی به ھدر نخواھد رفت.

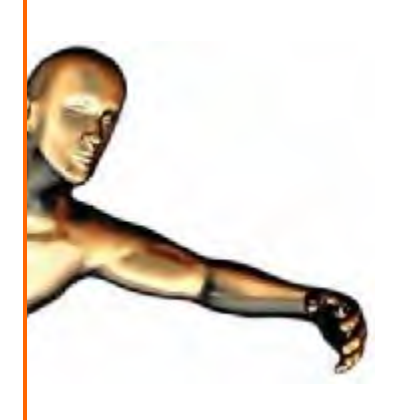

D3Quest شیوه جدیدی در برنامه نویسی را برای شما به ارمغان می آورد. بجای نوشتن صدھا خط کد ، میتوانید از کتابخانه بزرگ بلوک ھای برنامه نویسی این نرم افزار استفاده کنید. انعطاف و قدرت، در عین سادگی ! چیزی که ھم برای برنامه نویسان مناسب است و ھم به مذاق طراحان و غیر برنامه نویسان خوش می آید.

قابلیت ھای گرافیکی نرم افزار D3Quest خارق العاده و فراتر از حد انتظار ھستند. توانایی رندر کردن تعداد زیادی مدل انیمیت شده ھمزمان ، شبیه سازی حرکات طبیعی ، سایه زنی ھای پیشرفته ، جلوه ھای دود ، مه ، آتش ، ابر ، انفجار و آب از جمله این قابلیت ھا به شمار می روند. قابلیت ھای حرفه ای تر این نرم افزار عبارتند از : شبیه ساز فیزیک ، الگوریتم ھای مسیر یابی ، ارتباط با بانک داده و پشتیبانی از ارتباطات تحت شبکه.

با این اوصاف و با در نظر گرفتن تمامی این مزایا، نباید از این موضوع غافل شوید که حتی d3quest ھم نمیتواند برای شما جادو کند. کار کردن با این نرم افزار ھم تکنیک ھای خاص خودش را دارد. قبل از اینکه ساخت یک پروژه پیچیده با quest3d را آغاز کنید ، بایست بطور کامل با نرم افزار و قابلیت های مختلف آن آشنا شده باشید. ما در این مقاله می کوشیم تا شما را تا حد امکان با بخش ھای مختلف این نرم افزار آشنا کنیم و شیوه کلی کار با این نرم افزار را برایتان شرح دھیم. در مقالات آتی تمرکزمان را بر روی ساخت پروژه ھای عملی معطوف می کنیم و می کوشیم تا دانسته ھایمان را به نتایج عملی تبدیل کنیم. با ما ھمراه باشید...

#### ساختار داخلی Quest3D :

نرم افزار quest3d از سه "**بخش**" ( section ) اساسی تشکیل شده است. این امر باعث هر چه مرتب تر شدن پروژه شما در حین طراحی خواھد شد. این سه بخش به ھمراه توضیح مختصری در باره ھر کدام را در زیر ملاحظه می کنید :

> بخش "**کانال ھا** " C )hannels ( اساسی ترین بخش نرم افزار d3quest به شمار می رود. در این بخش شما شالوده پروژه تان را بنا می کنید. در واقع کلیه شرایط و منطق حاکم بر پروژه شما در این بخش و بوسیله بلوک ھای مختلف ایجاد و اجرا می شوند.

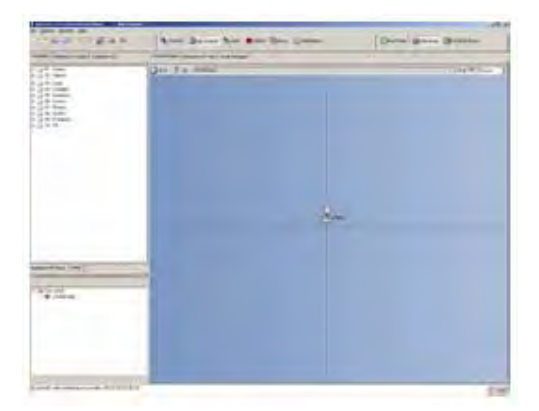

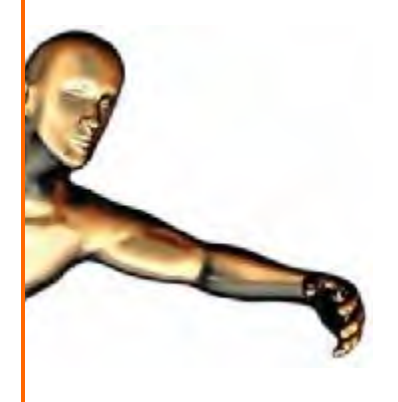

بخش "**اشیاء** " ( Objects ( مکانی است که در آن اشیاء را برای استفاده نھایی آماده می کنید. d3Quest اختیارات بسیار زیادی در راستای تغییر خصوصیات یک شیء را در اختیارتان می گذارد. لازم به ذکر است که اعمال تکسچر ھای مختلف به اشیاء ، تغییر شفافیت ، رنگ و جلا نیز از طریق ھمین بخش انجام می شود.

d3Quest در مقایسه با سایر نرم افزارھای مشابه ، از ساختار داخلی انعطاف پذیرتری برخوردار است. البته انعطاف پذیری بیشتر به این معنی است که شما نیز مسئولیت بیشتری بر عھده دارید. به عنوان مثال این وظیفه شماست که کلیه اجزای بی مصرف در پروژه را شناسایی و حذف کنید. اما نتیجه ای که از این عمل حاصل می شود اینست که محدودیت ھای شما در حین طراحی به حداقل می رسند. شما می توانید از d3quest برای ساخت انیمیشن ، پروژه ھای نمایشی ، طرح ھای مفھومی اینتراکتیو ، بازی ھای کامپیوتری ، شبیه سازھای آموزشی ، سایتھای 3 بعدی ، محافظ صفحه نمایش و حتی in-Plug برای winamp استفاده کنید.

#### مرور سریعی بر نحوہ کار با بخش ھای مختلف Quest3D

در D3Quest کلیه پروژه ھا با کشیدن خطوط بین اجزاء ( Components ( ساخته می شوند . در D3Quest ھر جزء یک کانال نامیده می شود. یک کانال می تواند ھر نوع فایل کامپیوتری اعم از یک فایل صوتی ، تکسچر ، دستور یا داده دلخواه باشد. ھر کانال دارای یک "جنس " ( )Type " و یک جنس " پایه ( )Type Base . می باشد "جنس" کانال برای ھر کانال منحصر بفرد است. در حالی که "جنس پایه" بیانگر تابع درونی ھر کانال می باشد. کانال ھایی که دارای "جنس پایه " یکسان باشند ، با یک نوع داده یکسان نیز کار می کنند.

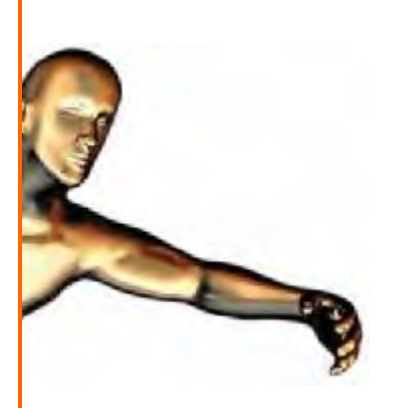

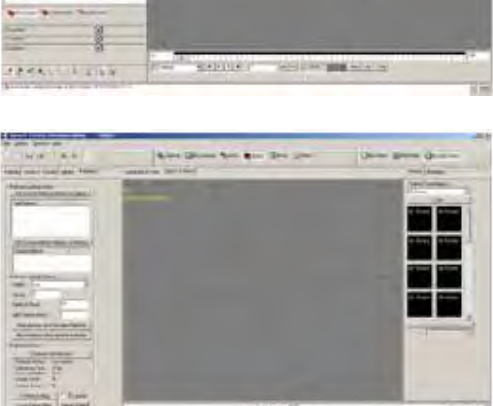

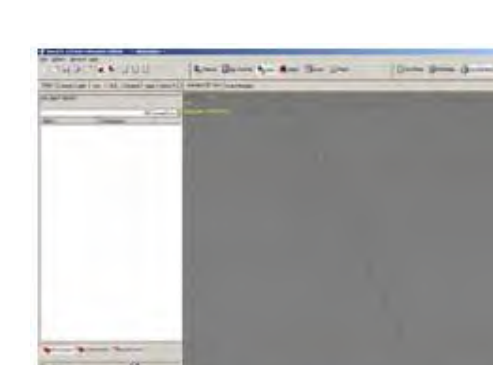

### **J-915 &**

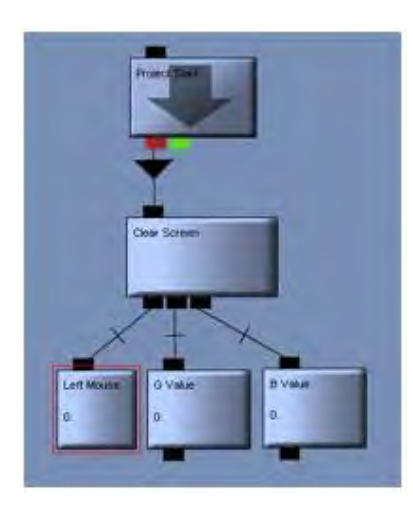

برخی از کانالھا بطور مستقل کار می کنند و برخی دیگر نیز نیازمند ترکیب با کانالھای دیگر ھستند. به عنوان مثال کانال "حرکت" به کانال "موقعیت" نیاز دارد. در این حالت کانال "موقعیت" ، فرزند (child) کانال "حرکت" خوانده می شـود. ھمانگونه که در بخش قبل گفته شد ، جنس پایه کانال موقعیت می بایست با جنس پایه کانال حرکت ھمخوانی داشته باشد. زیر در غیر اینصورت ھیچ ارتباطی بین دو کانال ایجاد نخواھد شد.

تمامی کانال ھا می توانند در یک "گروه کانال" قرار داده شوند. گروه کانال ھا ھم بنوبه خود قابلیت اتصال به گروه کانال ھای دیگر را دارند. این بدین معنی است که شما میتوانید یک کانال خاص در یک گروه کانال را به یک کانال دیگر واقع در یک گروه کانال دیگر متصل نمایید.

ھر گروھی شامل یک "نقطه آغازین" می باشد و در ھر زمانی ، d3quest " دارای یک گروه آغازین" می باشد . به عنوان مثال در Quest3d Veiwer ، گروه آغازین همان گروهی است که شما برای نمایش داده شدن مشخص می کنید و در بخش ادیتور ، این گروه آغازین می تواند ھر گروھی باشد که در حافظه سیستم بارگذاری شده است.

کانالھای d3Quest قابل تبدیل یا فشرده سازی ھستند. ھنگامی که شما یک کانال را بارگذاری می کنید ، این کانال بطور اتوماتیک از حالت فشرده خارج می شود. d3Quest اجزای بسیار زیادی دارد که دارای محدودیت حجمی ھستند . این اجزای جدید یا ناقص بطور اتوماتیک نصب خواھند شد.

#### مقدمه ای بر گرافیک 3 بعدی بلادرنگ

بدون شک نرم افزارھای ساخت انیمیشن ھای 3 بعدی نظیر Maya و Max D،3 مشھورترین و پر استفاده ترین ابزار ھای تولید محتوای 3 بعدی بوده اند. از این نرم افزارھا برای رندر کردن یک تصویر منفرد یا یک مجموعه از تصاویر که به دنبال یکدیگر رندر می شوند و یک انیمیشن را به وجود می آورند ، استفاده می شود. D3Quest ھم یک نرم افزار رندرگر و تولید انیمیشن است. با این تفاوت که به کاربر اجازه می دھد تا با انیمیشن تعامل داشته باشد و در واقع ادامه انیمیشن به تصمیماتی که کاربر در حین اجرای آن می گیرد بستگی . دارد

در D3Quest ھر پروژه ای به محض اجرا وارد یک حلقه بی انتھا می شود. این حلقه بی انتھا که مسئولیت مدیریت کلیه رویداد های پروژه را بر عهده دارد از اجزای کوچکتری به نام "سیکل" (Cycle) تشکیل شده است. مدت زمان وقوع هر سیکل با رویداد ھایی که در آن سیکل اتفاق می افتند، در ارتباط مستقیم است. به عنوان مثال در پروژه ھای بزرگ ، زمان یک سیکل طولانی تر از زمان رخداد یک سیکل در پروژه ھای کوچکتر است. یک سیکل جدید به محض اتمام سیکل قبلی آغاز می شود و تصویر جدیدی را بر روی صفحه نمایش رندر می کند. چنانچه با نرم افزار ھای ساخت انیمیشن کار

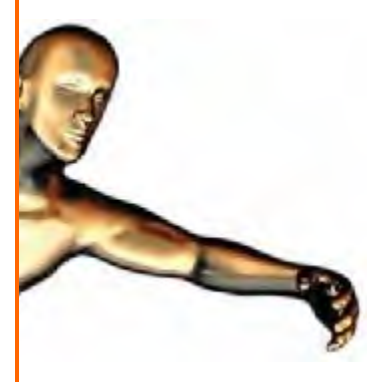

کرده باشید ، این امر به این می ماند که به محض اتمام رندر یک صحنه در یک انیمیشن ، مجددا دکمه ای را فشار دھید تا عملیات رندر صحنه بعدی آغاز شود. تکنیک ھای پردازش و رندر بلادرنگ بقدری پیشرفته اند که می توانند تصاویری با ابعادی به بزرگی صفحه نمایش شما را در زمانی حدود یک صدم ثانیه رندر کرده و نمایش دھند.

برای درک بھتر این موضوع از یک مثال استفاده میکنم. فرض کنید برنامه ای نوشته اید که بوسیله آن می توانید رنگ پشت زمینه را با تنھا یک کلیک موس تغییر دھید. با فرض اینکه رنگ فعلی صفحه نمایش نارنجی است، اگر شما دکمه موس را فشار دھید ، ھیچ تغییری مشاھده نمی شود. زیرا شما ھنوز در حال مشاھده تصویر قبلی ھستید . یک صدم ثانیه بعد از فشرده شدن دکمه موس ، رنگ صفحه نمایش به رنگ جدید در می آید و شما تغییرات را مشاھده می کنید. به عبارت دیگر شما می توانید بگویید که کلیه چیزهایی که شما بر روک صفحه نمایش می بینید ، یک صدم ثانیه قبل اتفاق افتاده بودند.

البته در این بین ذکر یک نکته ضروری به نظر می رسد. مثال بالا فقط برای تشریح مراحل عملیاتی در رندر بلادرنگ یک تصویر آورده شد. در حالت عادی چشم انسان قابلیت تشخیص توالی تصاویر با نرخ تغییر بیشتر از 16 بار در ثانیه را ندارد. بنابراین چشم شما ھیچ تفاوتی بین یک انیمیشن با سرعت اجرای 50 فریم بر ثانیه و یک انیمیشن با سرعت اجرای 200 فریم بر ثانیه احساس نخواھد کرد.

#### Quest3D در Import/Export ھای قابلیت

D3Quest توانایی کار با دسته وسیعی از فرمتھا را در اختیار شما قرار می دھد. اگر شما یک فایل جدید را در پروژه وارد کنید، d3Quest بطور اتوماتیک یک گروه کانال را برای این فایل ایجاد می کند . d3Quest ھمچنین شامل کانال ھایی است که می توانند یک فایل را بصورت بلادرنگ بارگذاری نمایند. بھرصورت چه بطور مستقیم یک فایل را در پروژه وارد کنید و چه توسط یک کانال به بارگذاری فایل ھا بپردازید ، این فایلھا بطور اتوماتیک در گروه کانال ھای جدید بارگذاری می شوند و شما کافیست تا از این گروه کانالھای ایجاد شده در برنامه خود استفاده کنید.

برخی از مھمترین فرمتھای پشتیبانی شده توسط D3Quest : عبارتند از

Microsoft DirectX format ( .X ) •

فرمت x. فرمت اصلی نرم افزار d3quest محسوب می شود. نرم افزارھای بسیار زیادی برای تبدیل فرمتھای مخلف 3 بعدی به فرمت x. وجود دارند. PolyTrans Okino و Exploration Deep نمونه ھایی از این نرم افزارھا ھستند.

فرمتھای زیر ھم از جمله فرمت ھایی ھستند که با اندکی محدودیت توسط d3Quest پشتیبانی می شوند :

- 3DS •
- LWO (Light wave objects)
- MOT ( Light wave motion )
	- LS ( Light Scape )

نکته :

بعد از نصب d3Quest ، پوشه ای با نام Exporters > Extras در محل نصب ایجاد می شود که حاوی کلیه in-Plug ھای 3d studio max, Maya, Okino PolyTrans, D-Storm LightWave, Cinema افزارھای نرم از مستقیم استفاده جھت لازم باشد می . Nvidia DDS Plug-in و 4D, AutoCad2002, XSI

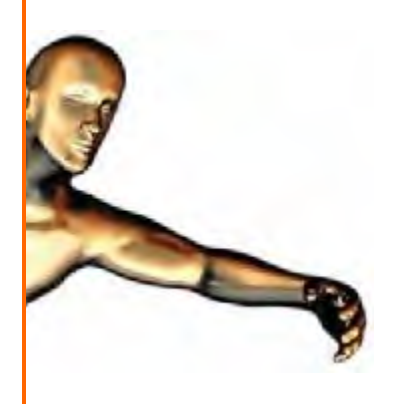

نکته 2 : بارگذاری فایلھای سنگین و حجیم 3 بعدی :

توصیه می شود قبل از بارگذاری فایلهای سنگین و حجیم 3 بعدی ، ابتدا آنها را توسط نرم افزار Okino Polytrans باز کرده و مورد ویرایش قرار دھید. این کار باعث بارگزاری آسانتر و سریعتر مدلھای سنگین 3 بعدی در D3Quest خواھد شد. مدلھای سنگین در اغلب اوقات دارای سطوح مشترک و سطوح ھمرنگ زیادی می باشند که باعث طولانی شدن زمان بارگذاری و افت سرعت اجرای پروژه خواھند شد . نرم افزار PolyTrans بسادگی این سطوح زاید را از مدل شما حذف می کند و از طرف دیگر با کاھش حجم مدلھای 3 بعدی شما بصورت ھوشمند ، سرعت اجرای پروژه شما را تا حد زیادی بالا می برد .

نکته 3 :

نسخه d3.0V D3Quest که از طریق فروشگاه الکترونیکی سایت طراحان پارسی به فروش می رسد حاوی کلیه Exporter ھای معرفی شده در بالا ، به ھمراه نرم افزار PolyTrans Okino می باشد. لینک فروشگاه الکترونیکی در انتھای ھمین مقاله قرار داده شده است.

سایر فایل ھای قابل استفاده :

فرمت ھای صوتی :

- $MP3 -$
- Wav •

فرمت ھای تصویری :

- Jpg •
- Tga •
- Bmp Dds •
- Png •

فرمتهای dds, png و tga از کانال آلفا و خاصیت شفافیت پشتیبانی می کنند. ھنگام کار کردن با فرمت x. ، ابعاد تکسچر ھا باید مضربی از 2 نظیر 1\*128 28 یا \*256 256 باشد. ھنگام استفاده از فرمت Jpeg ، عرض تکسچرھا نباید کمتر از 8 پیکسل باشد.

کانال ھا ( )Channels

پنجره Graph Channel مکانی است که ساختار ھای کانالی در آن ساخته می شوند. کلیه برنامه ھای d3quest با استفاده از یک سری بلوک ھای از پیش طراحی شده ساخته می شوند. ( نحوه کارکرد این بلوک ھا تا اندازه ی شبیه به ساختار Drop & Drag تعبیه شده در نرم افزار GameMaker است ) نمونه ای از این بلوک ھای از پیش آماده که "کانال" نامیده می شوند را در تصویر زیر ملاحظه می کنید :

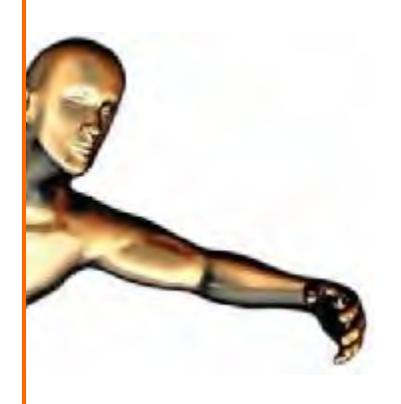

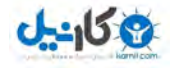

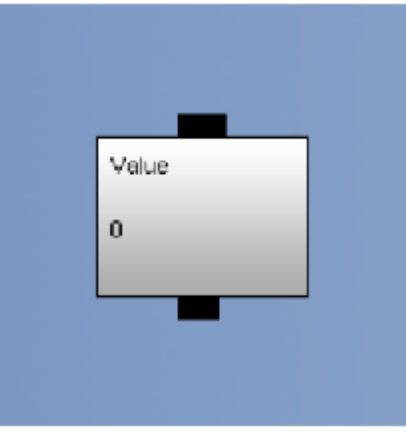

گروه کانال ھا از به ھم پیوستن چند کانال بوجود می آیند. گروه کانالی که در تصویر زیر مشاھده می کنید ، واژه معروف "World Hello "را بر روی صفحه نمایش شما به تصویر خواھد کشید.

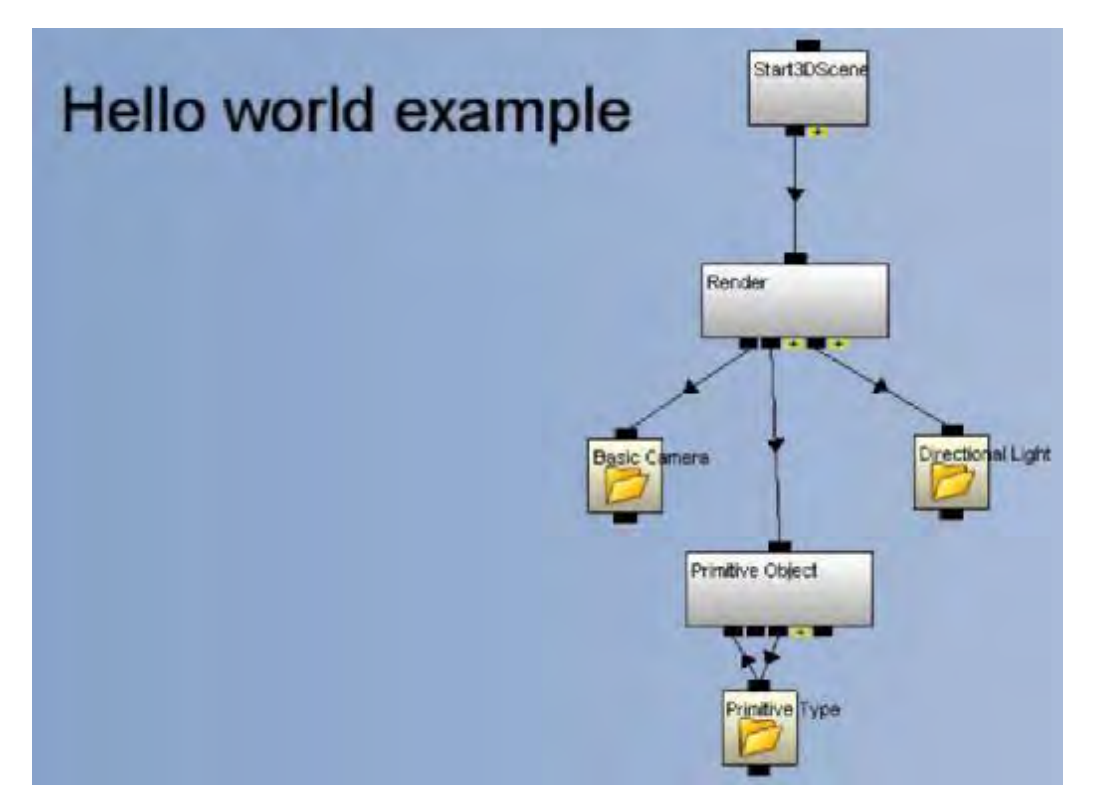

افزودن کانال ھا به ساختار پروژه بسادگی با کشیدن آنھا از بخش الگو ھا به داخل برنامه صورت می گیرد. اگر تا کنون با نرم افزار ھای Maker Game یا Matlab کار کرده باشید ، ھم اکنون با این ساختار آشنایی کامل دارید.

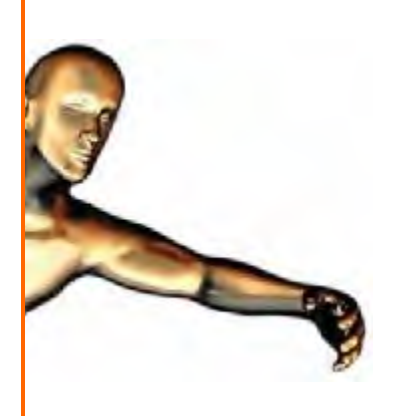

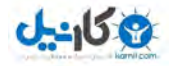

#### الگو ها (Templates)

الگو ھا ھمان کانال ھا یا گروه کانال ھای از پیش تعریف شده نرم افزار D3Quest ھستند. استفاده از این الگو ھا به پروژه شما سرعت زیادی می بخشد و باعث منظم بودن و دسترسی آسان به بخش ھای مختلف آن می شود. این کانال ھا براحتی و با کشیدن از پنجره مربوط به فضای پروژه ، به برنامه شما افزوده می شوند.

در تصویر زیر، یک الگوی برداری به کانال گراف افزوده شده است. یک الگوی برداری ھمانطور که دیده می شود ، دارای 4 کانال جداگانه است. یک کانال والد و 3 کانال فرزند.

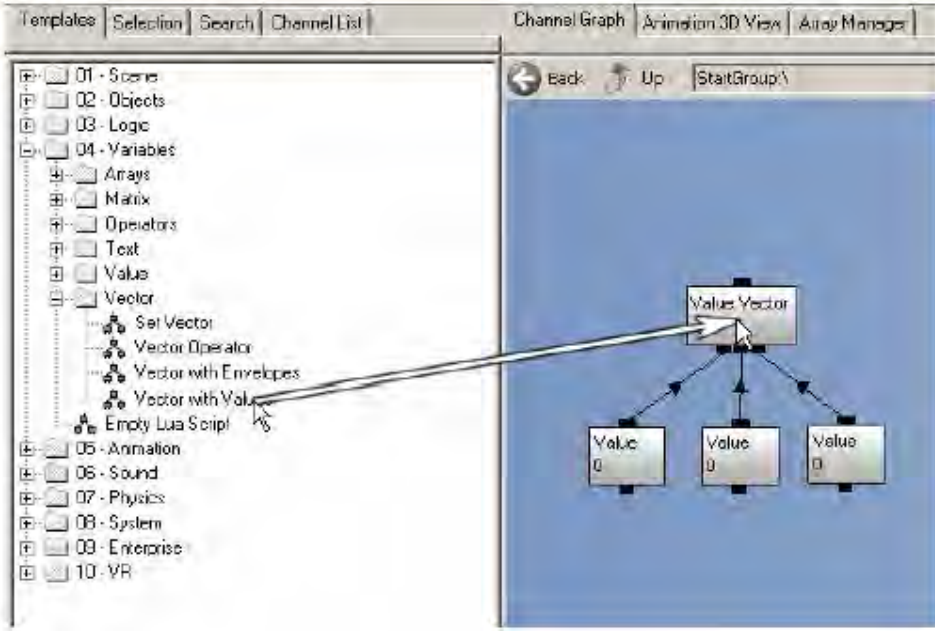

لیست کامل الگو ھا را در تصویر زیرمشاھده می کنید :

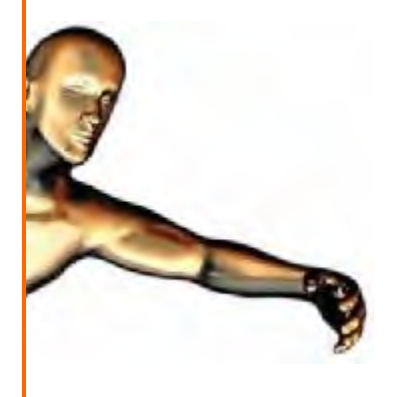

### $0 - 15$

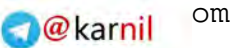

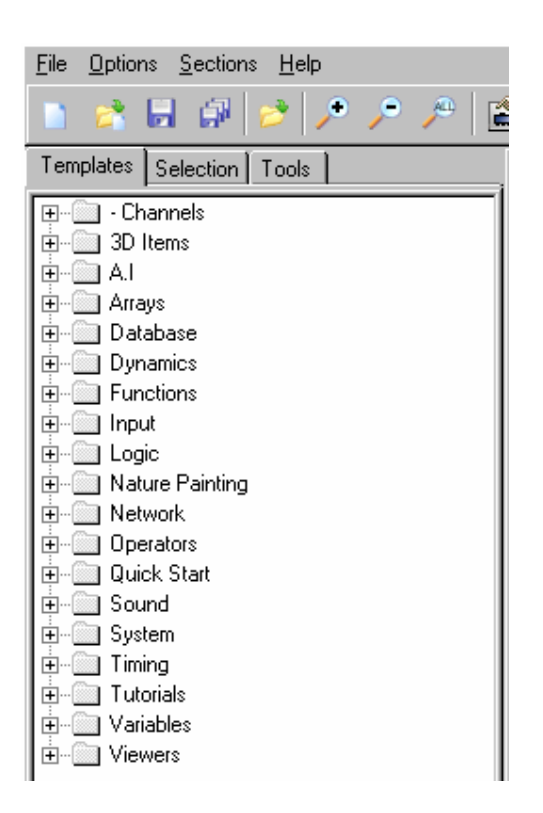

#### روند تھیه محصول نھایی

بنظر می رسد که بحث در مورد تھیه محصول نھایی اندکی زود باشد. چرا که ھنوز نحوه ساخت برنامه ھای گوناگون با D3Quest آموزش داده نشده است. با این وجود در این بخش مروری اجمالی بر روند کلی ساخت محصول نھایی و مراحلی که باید انجام شوند، خواهیم داشت. بدست آوردن درک صحیحی از مراحل مختلف کار با نرم افزار Quest3D به شما در انتخاب این نرم افزار به عنوان ابزار بعدی شما در طراحی و ساخت پروژه ھایتان کمک شایانی خواھد نمود. ھمانگونه که گفته شد ، d3quest می تواند برای ساخت دموھای 3 بعدی ، انیمیشن ، بازی یا پروژه ھای شبیه سازی بکار رود. ھم اکنون کارھایی که باید جھت ساخت محصول نھایی انجام شوند را با ھم مرور می کنیم.

#### گام اول. از پاک کردن صفحه نمایش اطمینان حاصل کنید.

ھنگام کار کردن با ادیتور ، ھمواره با پشت زمینه رنگی مواجه خواھید بود. در حالی که در Veiwer ھیچ رنگ پس زمینه ای وجود ندارد. این گفته بدین معناست که فریم قبلی در فریم جدید ھم قابل دیدن خواھد بود. تازه این روی خوش قضیه است و در حالت بدتر ، ممکن است با لرزش صفحه نمایش یا اعوجاج شدید در تصویر موجه شوید. برای حل این مشکل می بایست از تابع ClearScreen استفاده کنید. این تابع می بایست در تمامی فریم ھا فراخوانی شود.

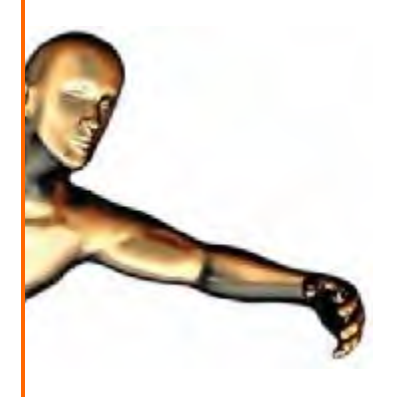

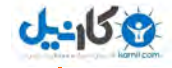

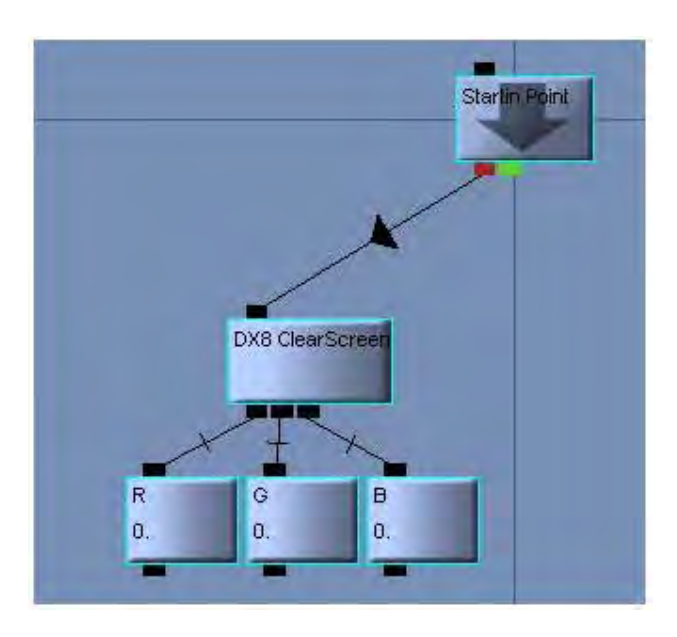

#### **گام دوم**. نمایش واقعی نتایج

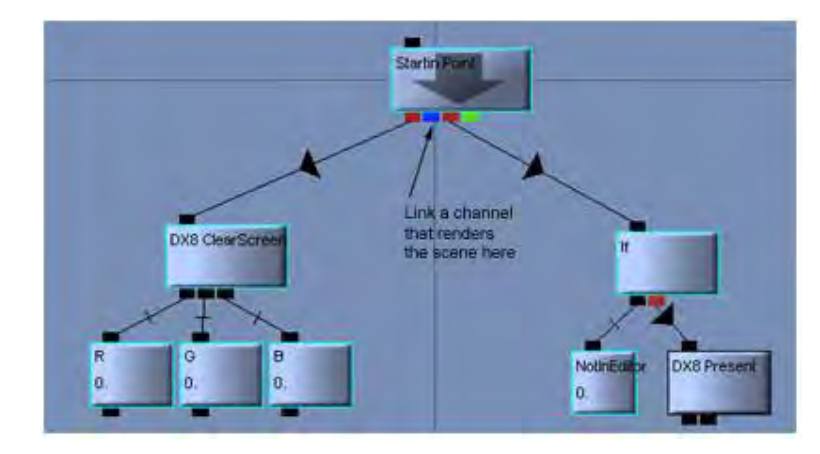

تمامی مراحل رندر در نرم افزار d3quest در یک پنجره مخفی انجام می شوند. بعد از اتمام مراحل رندر ، این وظیفه شماست تا نتایج را به فرم قابل نمایش تبدیل کنید.برای این منظور می بایست از تابع Present در انتھای ھر فریم استفاده شود.

<mark>گام سـوم</mark>. افزودن Begin Scene و End Scene

در ھنگام کار با DirectX شما باید زمان شروع عملیات رندر و ھمچنین زمان اتمام آنرا به طور دستی مشخص کنید . برای این منظور شما بایست از دستورات Scene Begin و Scene End استفاده نمایید.

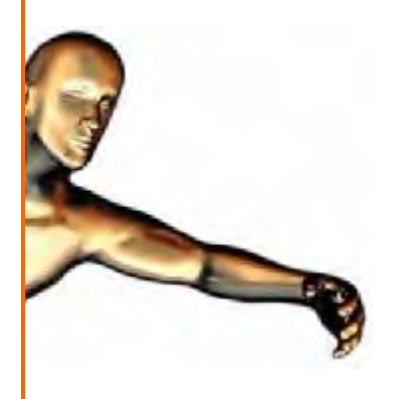

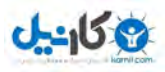

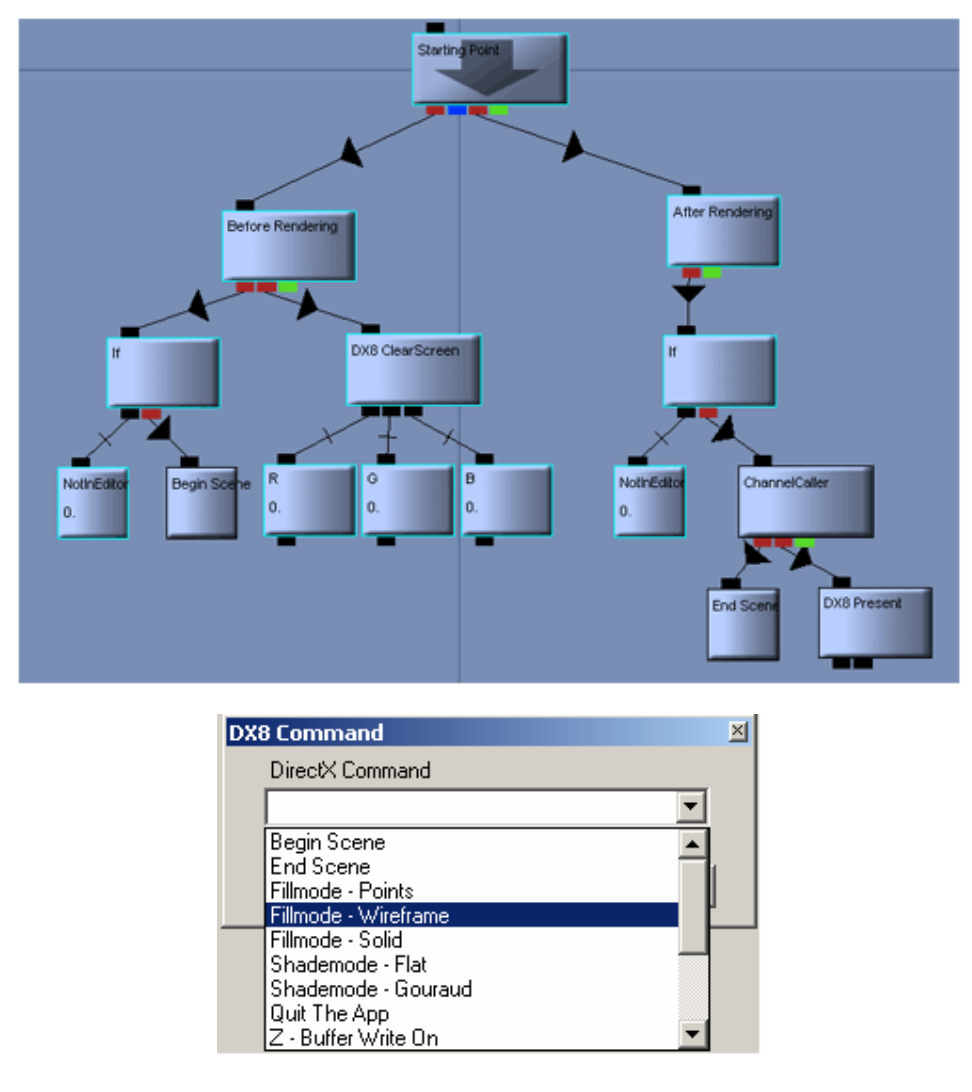

#### گام چھارم. راه اندازی تایمر

گام ھای اول تا سوم برای راه اندازی و نمایش ھر پروژه ای کافی بنظر می رسند . اما در بعضی از مواقع ممکن است بخواھید کنترل بیشتری بر برخی از جنبه ھای پروژه داشته باشید. به عنوان مثال ممکن است بخواھید یک پروسه معین در زمان باز بودن پروژه به طور متناوب اجرا شود. در این حالت باید از دستور Command Timer در ابتدای ھر فریم استفاده کنید.

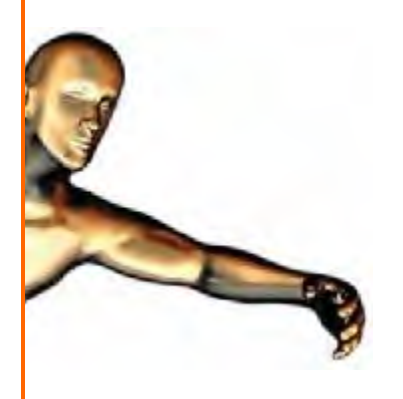

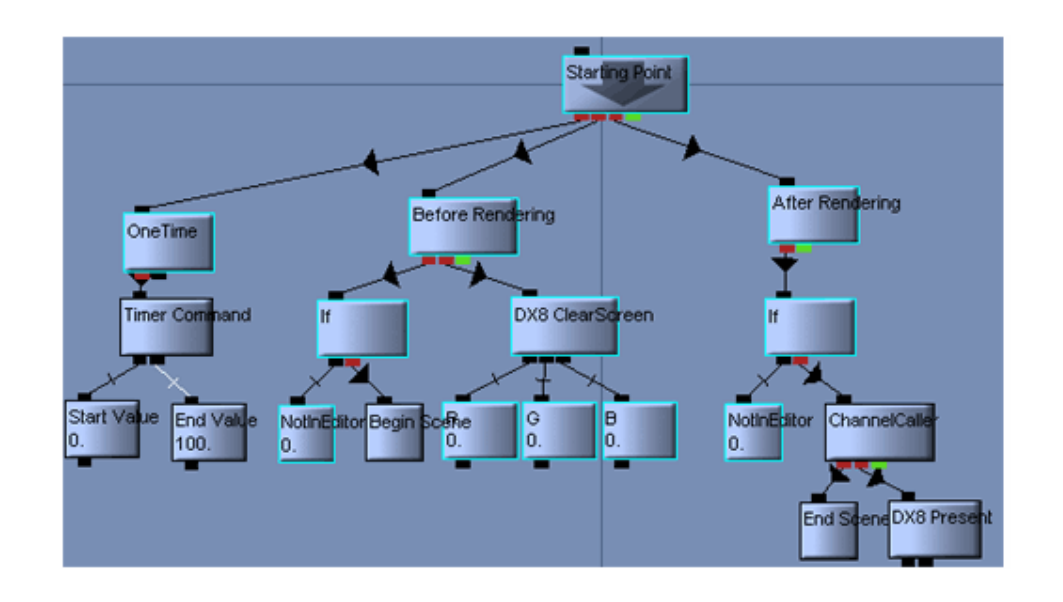

#### گ**ام پنجم**. رفتن به حالت Full Screen

این امر بسادگی با فراخوانی GoFullScreen انجام می شود. تنھا نکته ای که باید توجه داشته باشید این است که ھنگامی که در محیط ادیتور ھستید از این دستور استفاده نکنید.

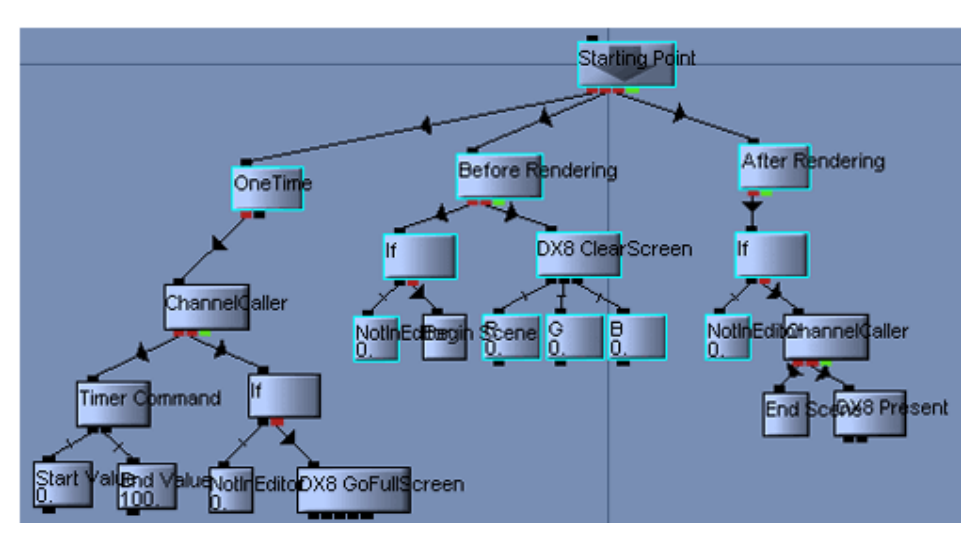

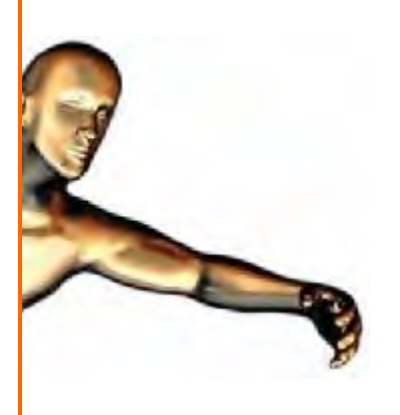

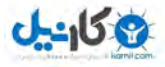

#### <mark>گام شـشـم</mark>. خارج شدن از برنامه

اگر تمامی مراحل را بدرستی انجام دھید ، برنامه شما نیز بدرستی پیاده و اجرا خواھد شد. ولی چگونه باید از برنامه شما خارج شد ؟ در quest3d این کار با فراخوانی دستور Quit App انجام خواهد شد.

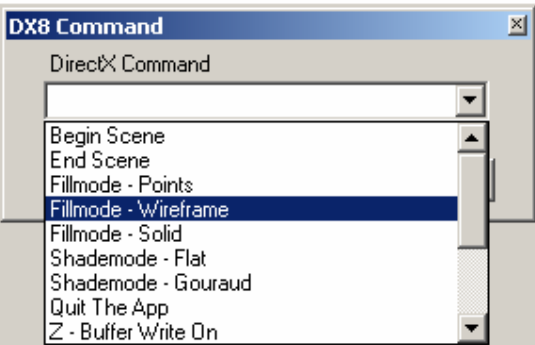

اینکه برنامه در چه زمانی بسته خواھد شد به نوع پروژه بستگی دارد. برخی از پروژه ھا به محض فشردن یک کلید خاص بسته می شوند. برخی دیگر نیز نیازمند دو یا چند کلیک ھستند و برخی دیگر نیز با فرا رسیدن یک تایمر خاص بسته خواھند شد. در تصویر زیر پروژه به محض فشرده شدن کلید ESC بسته خواھد شد.

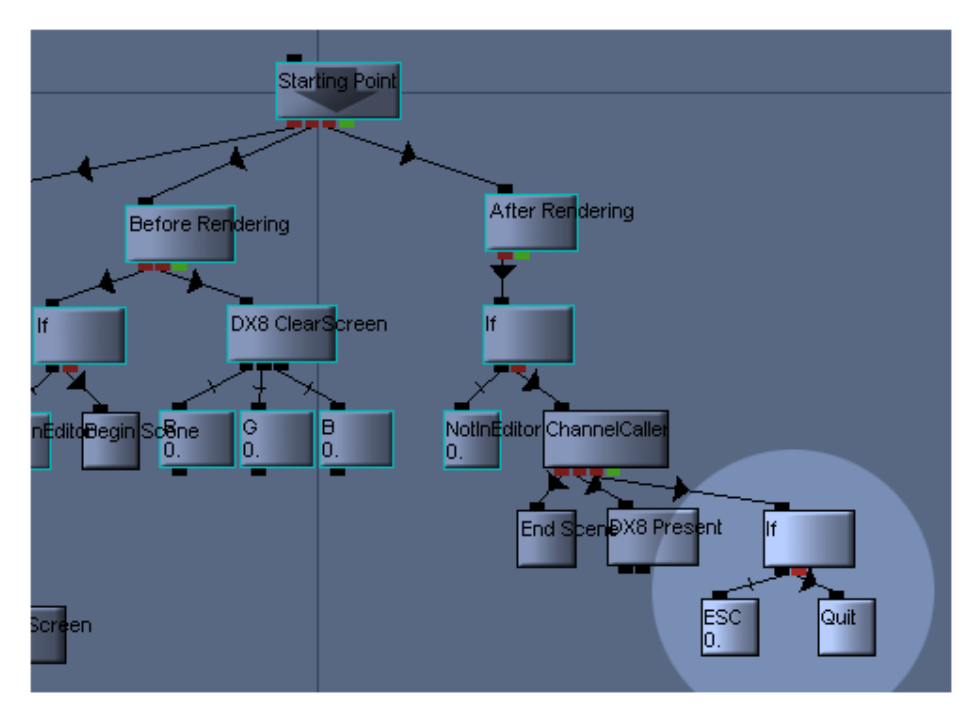

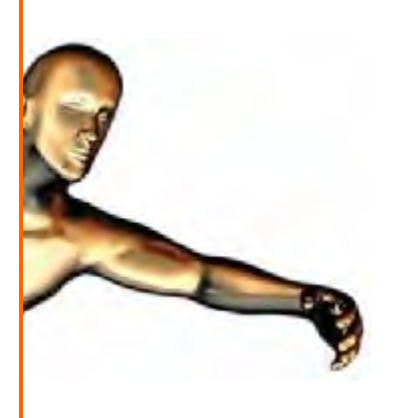

آموزش اولیه نرم افزار d3quest در اینجا به پایان می رسد. امیدوارم مطالب موجود در این مقاله به شما در بدست آوردن درک صحیحی از چگونگی کار و ساختار داخلی این نرم افزار کمک کرده باشند. کار کردن با نرم افزار d3quest بسیار ساده است و بر خلاف برخی از نرم افزار ھای مشابه ، روند یادگیری این نرم افزار بسیار سریعتر از چیزی است که در ابتدا تصور می کنید. منظم بودن محیط نرم افزار و در دسترس بودن راھنمای جامع برای کار با بخش ھای مختلف ، از جمله مواردی ھستند که به پروسه یادگیری این نرم افزار سرعتی دوچندان می بخشند. از طرف دیگر ، بدلیل وجود بلوک ھای از پیش طراحی شده فراوان در زمینه ھای پرکاربرد گرافیکی ، برنامه نویسی ، فیزیک ، شبکه ، صوت ، مسیر یابی و بانک داده ، سرعت اجرای پروژه ھای شما توسط نرم افزار d3quest به طرز مطلوبی بالا خواھد بود.

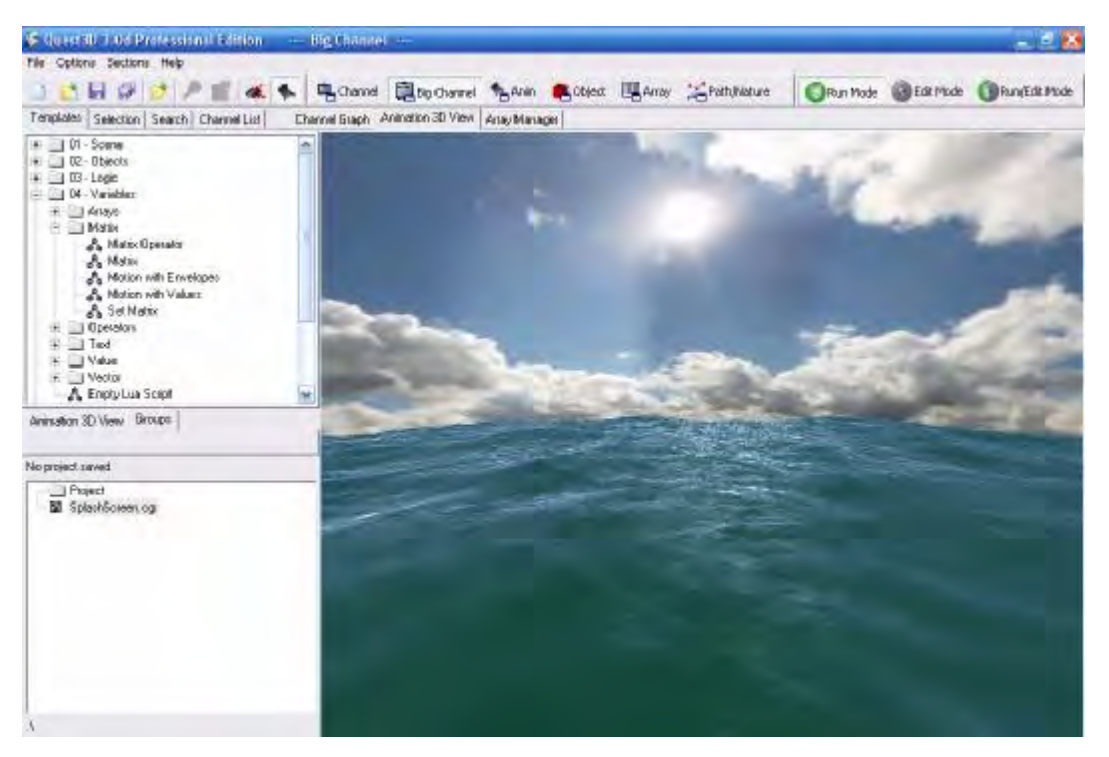

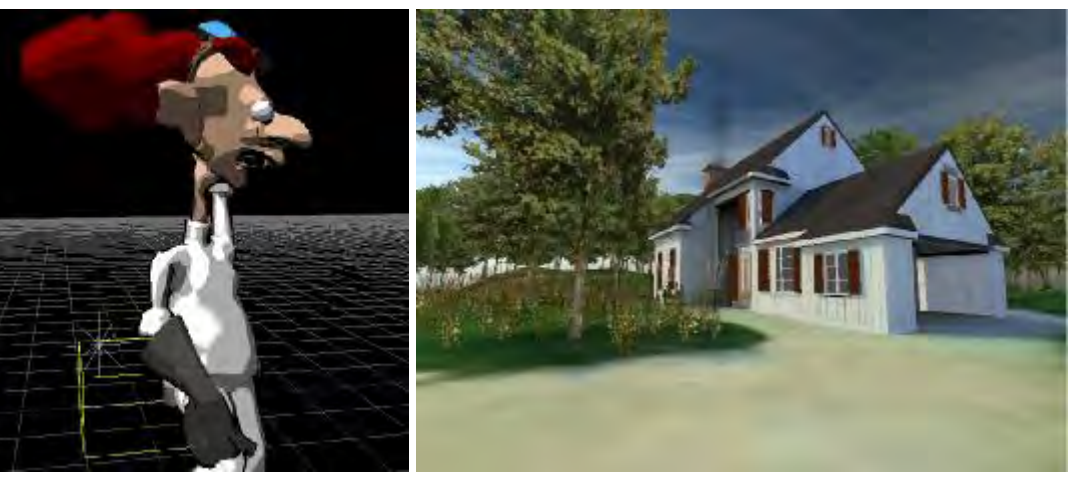

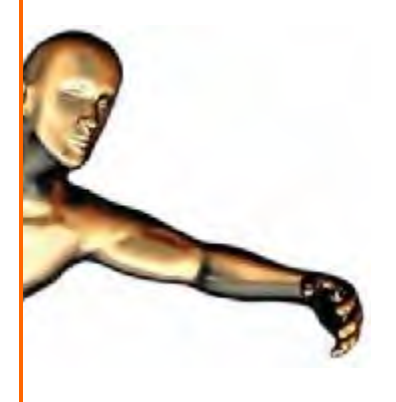

#### خرید نرم افزار Quest3D :

دو نسخه مختلف از نرم افزار d3quest از طریق فروشگاه الکترونیکی سایت طراحان ایرانی قابل خریداری می باشد . ھر دو نسخه قابلیت ثبت با امکانات نسخه Professional را دارند و با راھنمای کامل بر روی سیستم شما نصب می گردند. توضیحات بیشتر در مورد این نسخه ھا در زیر آورده شده است :

**Quest3D Enterprise V3.0d**

- رابط کاربری User Friendly
	- کارایی بالا
	- گرافیک قدرتمند
	- تست بدون کامپایل
		- شبیه ساز فیزیک
	- الگوریتم ھای مسیریابی
- بھینه سازی صحنه ھای شلوغ
- تولید فایل اجرایی (exe (با تنھا چند کلیک ساده
	- پشتیبانی از بانک داده MySQL و ODBC
		- طراحی پروژه ھای تحت شبکه
		- پشتیبانی از projection Stereo
		- پشتیبانی از feedback force
			- unique 'channel' system •

#### سایر محتویات این مجموعه :

- 21 شماره از مجلات مختلف ساخت بازی
- Can Really Use Marlin Studios Seamless Textures You تکسچر بسته•
	- D Object Converter 3.603
		- DSOM PRO v2.0.3.23
			- Polytrans v4.1.2 •

سفارش این مجموعه :

http://shop.persian-designers.com/checkout.php?pack=103&price=10000

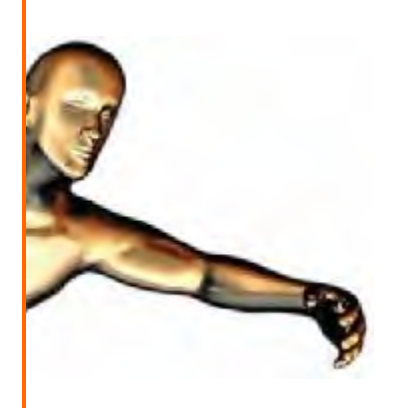

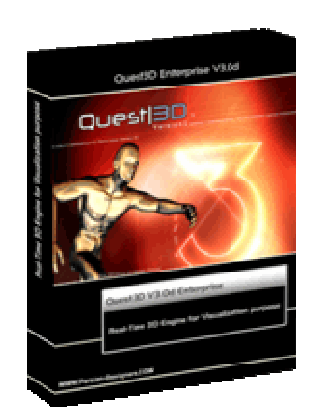

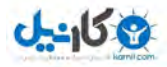

**Quest3D Enterprise V2.5a**

- رابط کاربری User Friendly
	- کارایی بالا
	- گرافیک قدرتمند
	- تست بدون کامپایل
		- شبیه ساز فیزیک
	- الگوریتم ھای مسیریابی
- بھینه سازی صحنه ھای شلوغ
- تولید فایل اجرایی (exe (با تنھا چند کلیک ساده
	- پشتیبانی از بانک داده MySQL و ODBC
		- طراحی پروژه ھای تحت شبکه
		- پشتیبانی از projection Stereo
			- پشتیبانی از feedback force
				- unique 'channel' system •

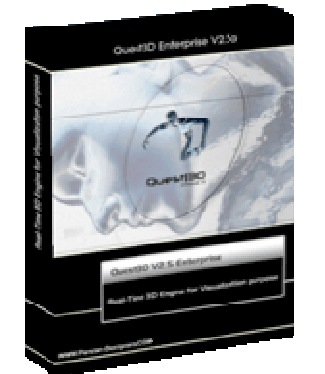

سفارش این مجموعه :

http://shop.persian-designers.com/checkout.php?pack=102&price=6000

برای خرید پکیج های بالا کافیست بر روی لینک سفارش کلیک کنید. پنجره جدیدی باز خواهد شد و شما را مستقیما" به صفحه سفارش این پکیج ھا ھدایت خواھد کرد. برای بررسی سایر پکیج ھای موجود در فروشگاه الکترونیکی از لینک زیر بازدید نمایید :

http://shop.persian-designers.com

جھت دریافت کاتالوگ الکترونیکی محصولات فروشگاه ، بر روی لینک زیر کلیک کنید ( حجم : 350 کیلوبایت) :

http://www.persian-designers.com/files/catalog.zip

کلیه حقوق این مقاله برای نویسنده و سایت طراحان ایرانی ( www.persian-designers.com ) محفوظ می باشد استفاده از مطالب موجود در این مقاله در صورت ذکر کامل منبع مجاز است

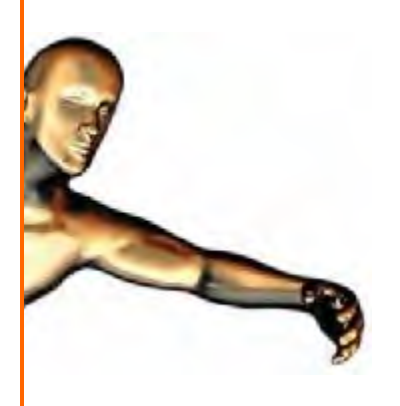

 $Q$ karnil<sup>om</sup>

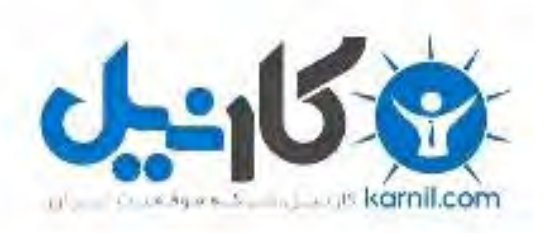

## در کانال تلگرام کارنیل هر روز انگیزه خود را شارژ کنید <sup>@</sup>

# *<https://telegram.me/karnil>*

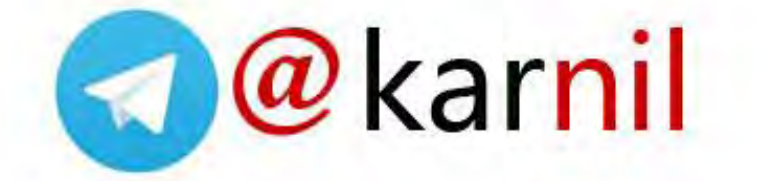